# Panasonic VL-SV75AZ Connections

# Connection 1:

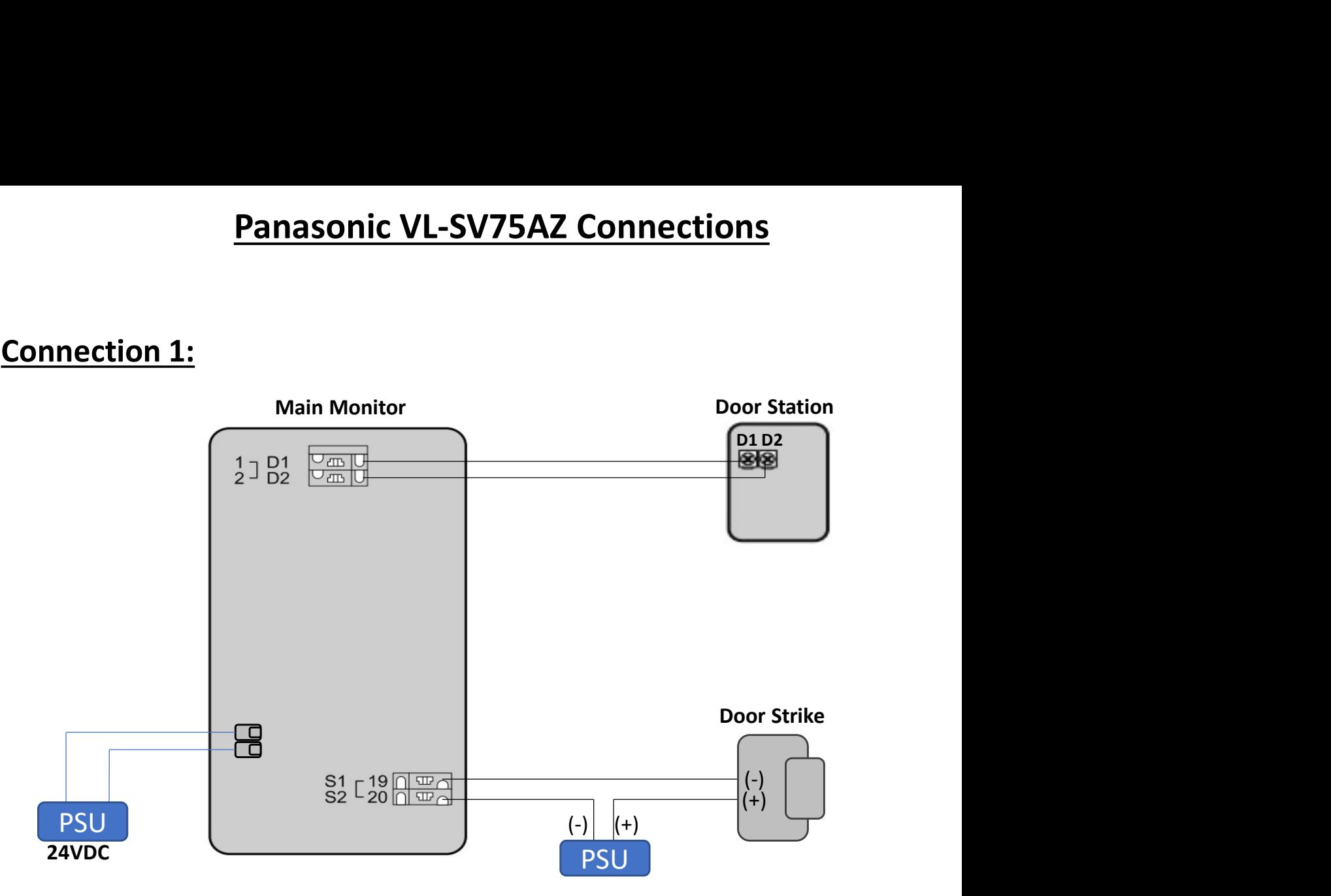

# Connection 2:

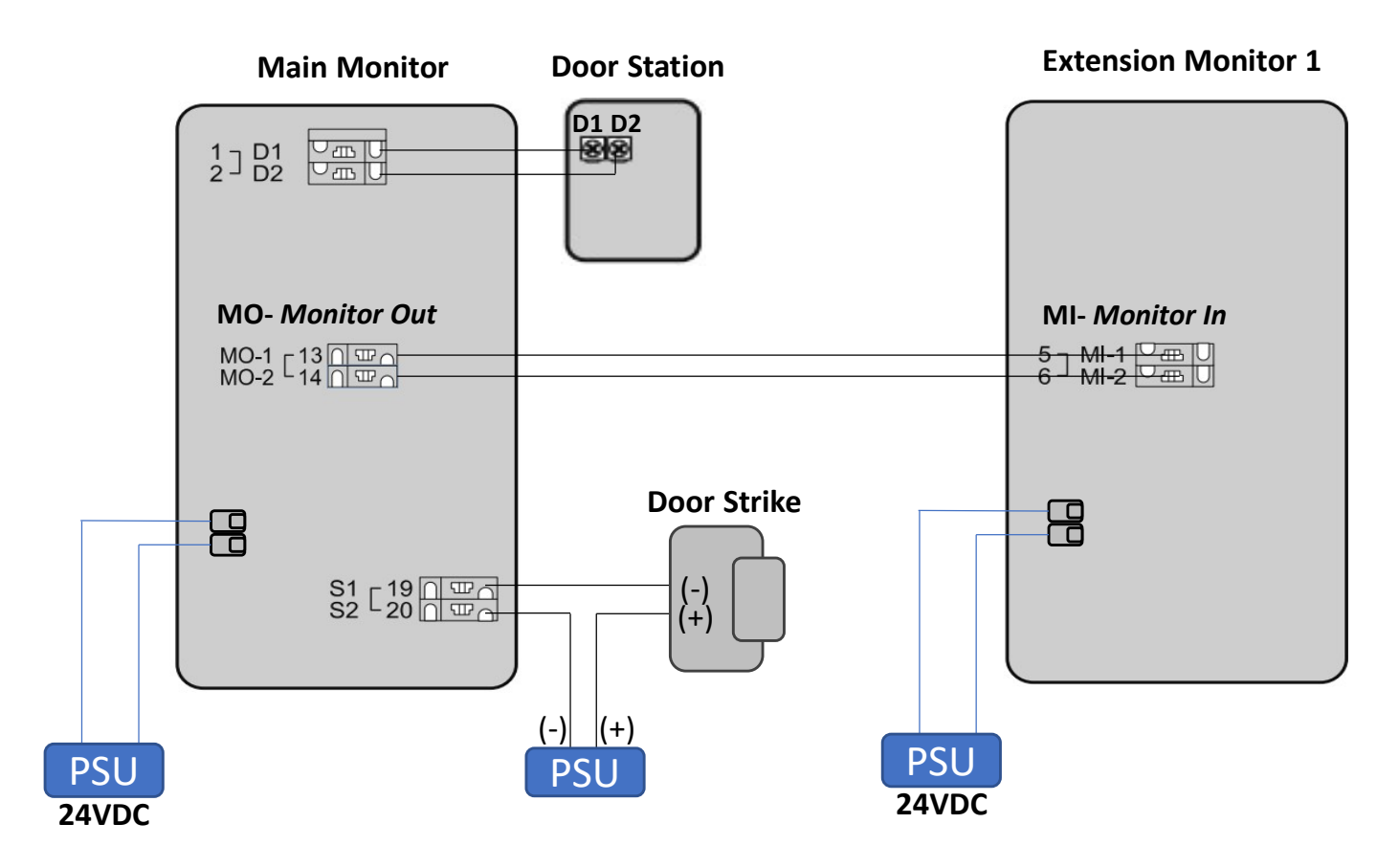

# Panasonic VL-SV75AZ

Quick Guide Manual

### Connection 1:

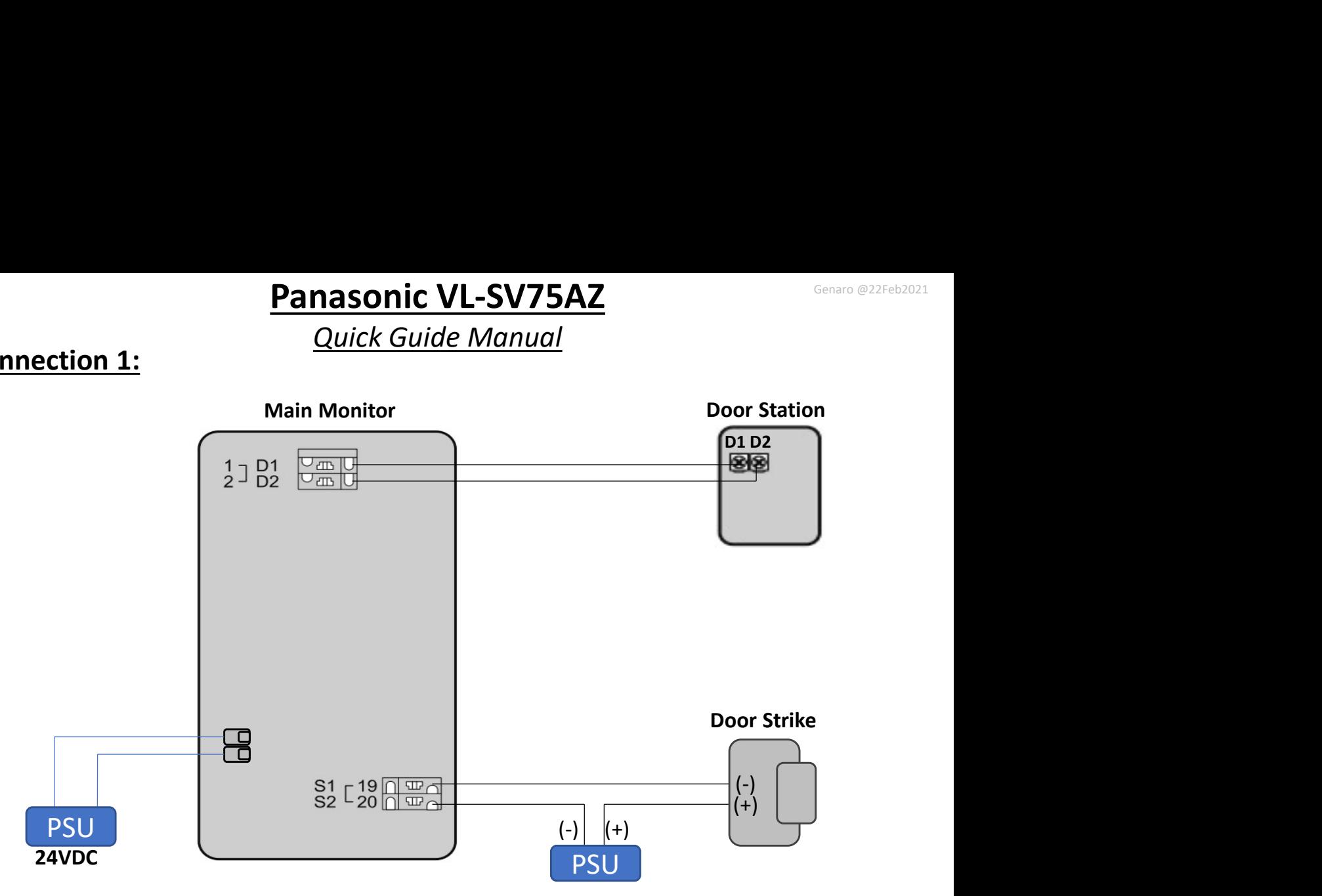

## Electric lock settings:

### ELECTRIC LOCK:

- 1. Press "Settings" [:=]
- 2. Select "Connected devices"
- 3. Select "Electric lock"
- 4. Select "Doorphone"
- 5. Select "Electric door lock"
- 6. Select "Connect to Electric lock 1"
- 7. Select "Unlock time" (1 to 7 secs)
- 8. Press "OFF"

#### Note:

Double check the cable and PSU. If the door doesn't operate after unlocking using Monitors.

#### How to isolate the issue.

Short the cable connected to S1 and S2, the door should operate, if not check the cable or PSU.

Eos Australia Technical Support Contact Number

# 0430 118 973

# Panasonic VL-SV75AZ with VL-MV75AZ

Quick Guide Manual

## Connection 2:

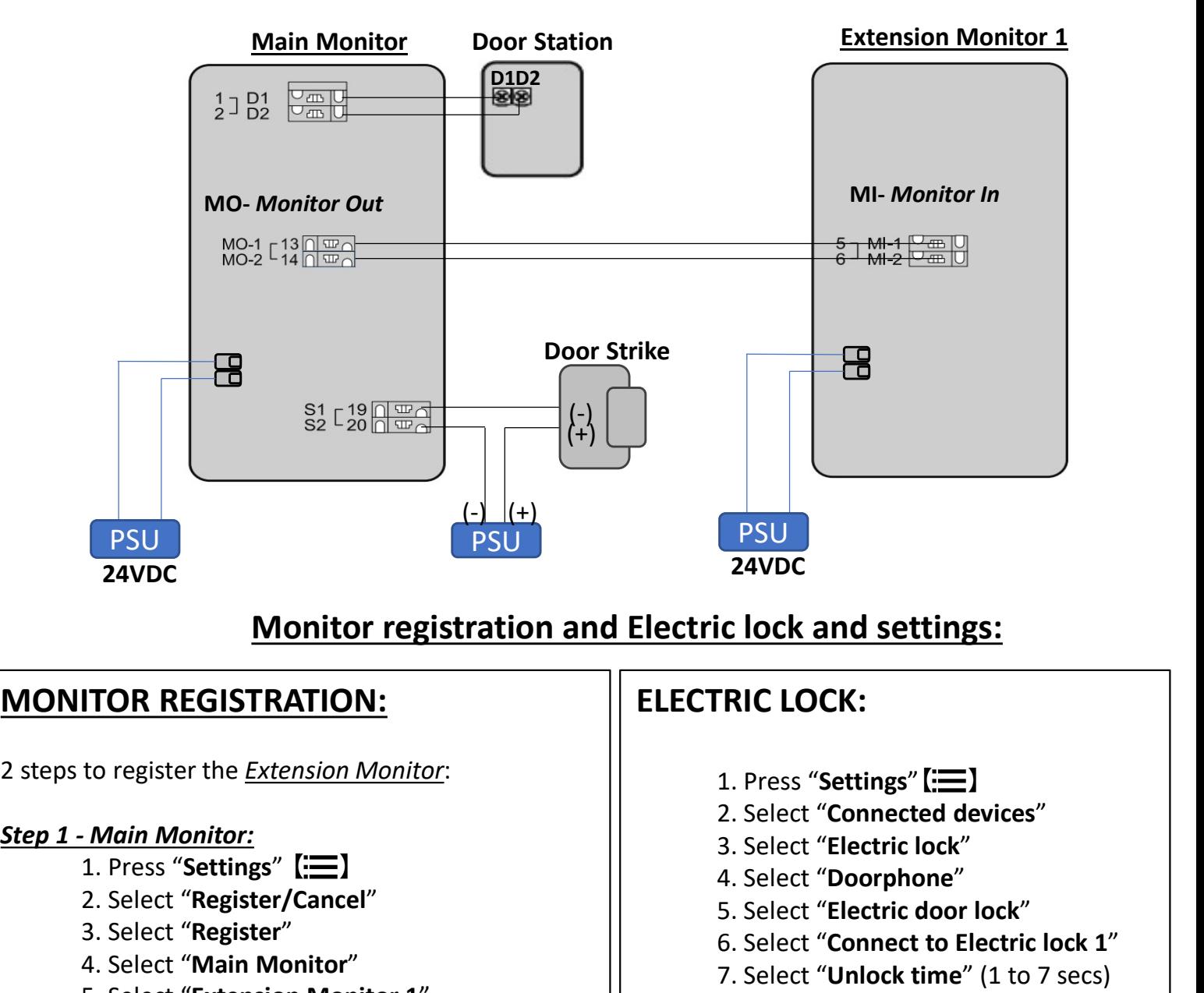

# Monitor registration and Electric lock and settings: MONITOR REGISTRATION:<br>
2 steps to register the <u>Extension Monitor:</u><br>
2 step 1 - Main Monitor:<br>
1. Press "Settings" [III]<br>
2. Select "Register/Cancel"<br>
3. Select "Register/Cancel"<br>
3. Select "Register"<br>
4. Select "Extension

### MONITOR REGISTRATION:

2 steps to register the Extension Monitor:

- 1. Press "Settings" [ $\equiv$ ]
- 2. Select "Register/Cancel"
- 3. Select "Register"
- 4. Select "Main Monitor"
- 5. Select "Extension Monitor 1"

(Registration is completed)

6. Press "OFF" button.

- 1. Press "Settings" [ $\equiv$ ]
- 2. Select "Register/Cancel"
- 3. Select "Register"
- 4. Select "Extension Monitor"
- 5. Select "Yes" (Switch to Extension)
- 6. Select "Extension Monitor 1" (Registration is completed)
- 7. Press "OFF" button.

#### Note:

1. Follow Step 1 and Step 2 if you need add more extension.

2. Check the connection and cable. if registration didn't completed.

# ELECTRIC LOCK:

- 1. Press "Settings" [ $\equiv$ ]
- 2. Select "Connected devices"
- 3. Select "Electric lock"
- 4. Select "Doorphone"
- 5. Select "Electric door lock"
- 6. Select "Connect to Electric lock 1"
- 7. Select "Unlock time" (1 to 7 secs)
- 8. Press "OFF"

#### Note:

Double check the cable and PSU. If the door doesn't operate after unlocking using **Monitors** 

#### How to isolate the issue.

Short the cable connected to **S1** and **S2.** the door should operate, if not check the cable or PSU.

Eos Australia Technical Support Contact Number

0430 118 973